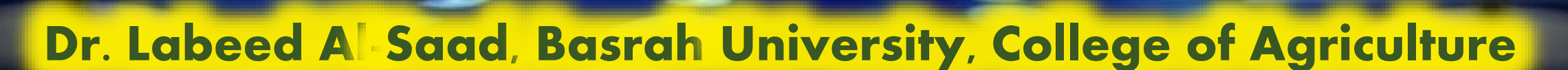

Mendeley 5

Computer Applications

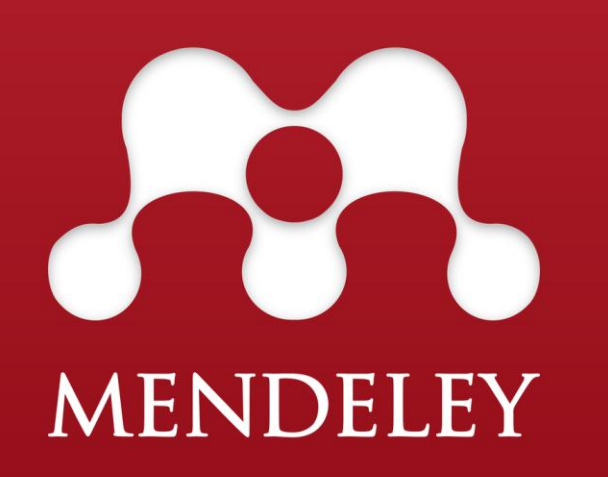

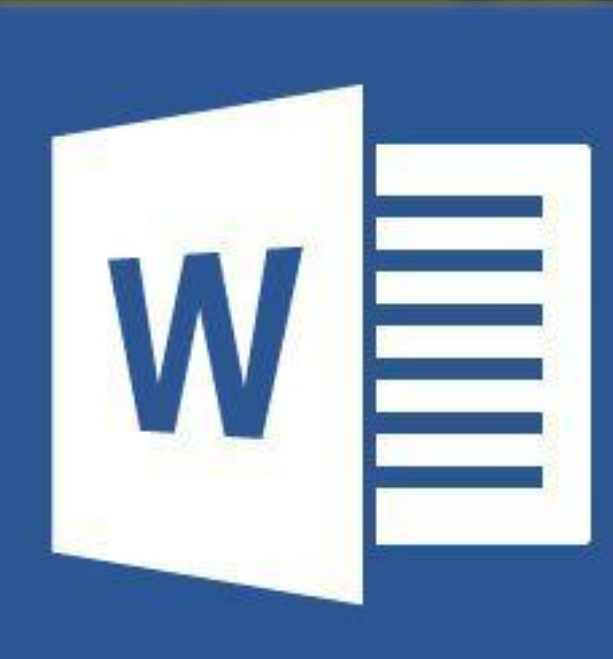

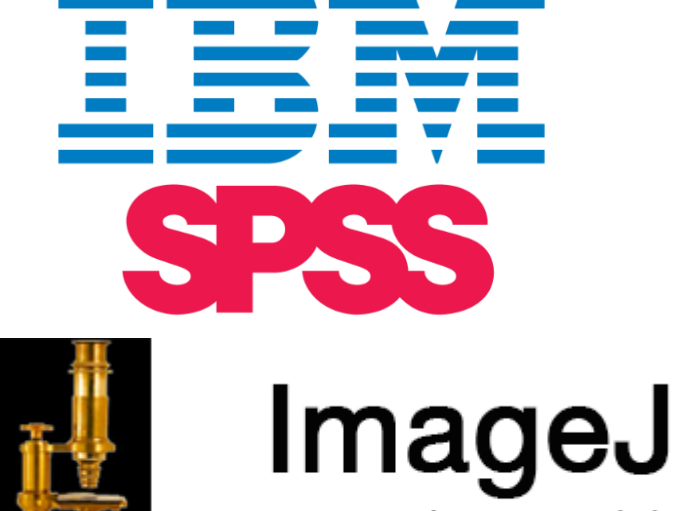

Image Processing & Analysis in Java

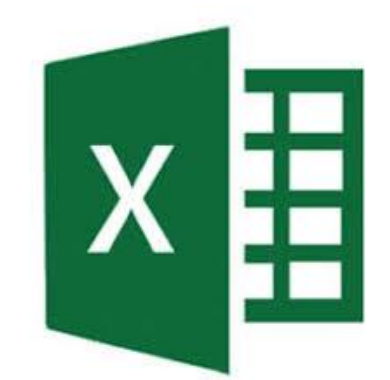

# Mendeley groups and sharing

 $\dots$  Mendeley Group: is a structure in which a group of researchers can collaborate and share

their libraries or selective references of their libraries.

 $\triangle$  **The group can be created in your desktop mendeley or in web mendeley. Mendeley Web** will also allow you to search, join, and follow groups.

#### **Types of groups**

- Open: An open group will allow anyone to contribute, become a member, or follow.
- Invite-Only: This group will allow you to share references, but not files, and can be viewed publicly.
- Private: Private groups allow you to share files and annotations between members. These groups are not visible to others outside the private group.

Dr. Labeed Al-Saad

Mendeley-Lecture 5

**Computer Applications Little Computer Applications Little Computer** 

### Mendeley groups and sharing

 $\cdot$  **To create group:** •Open Mnendeley > in my library paart go to Groups > Create Group.. > give a name to the group > give description > select the group type > create > from members tab invite members via Email >

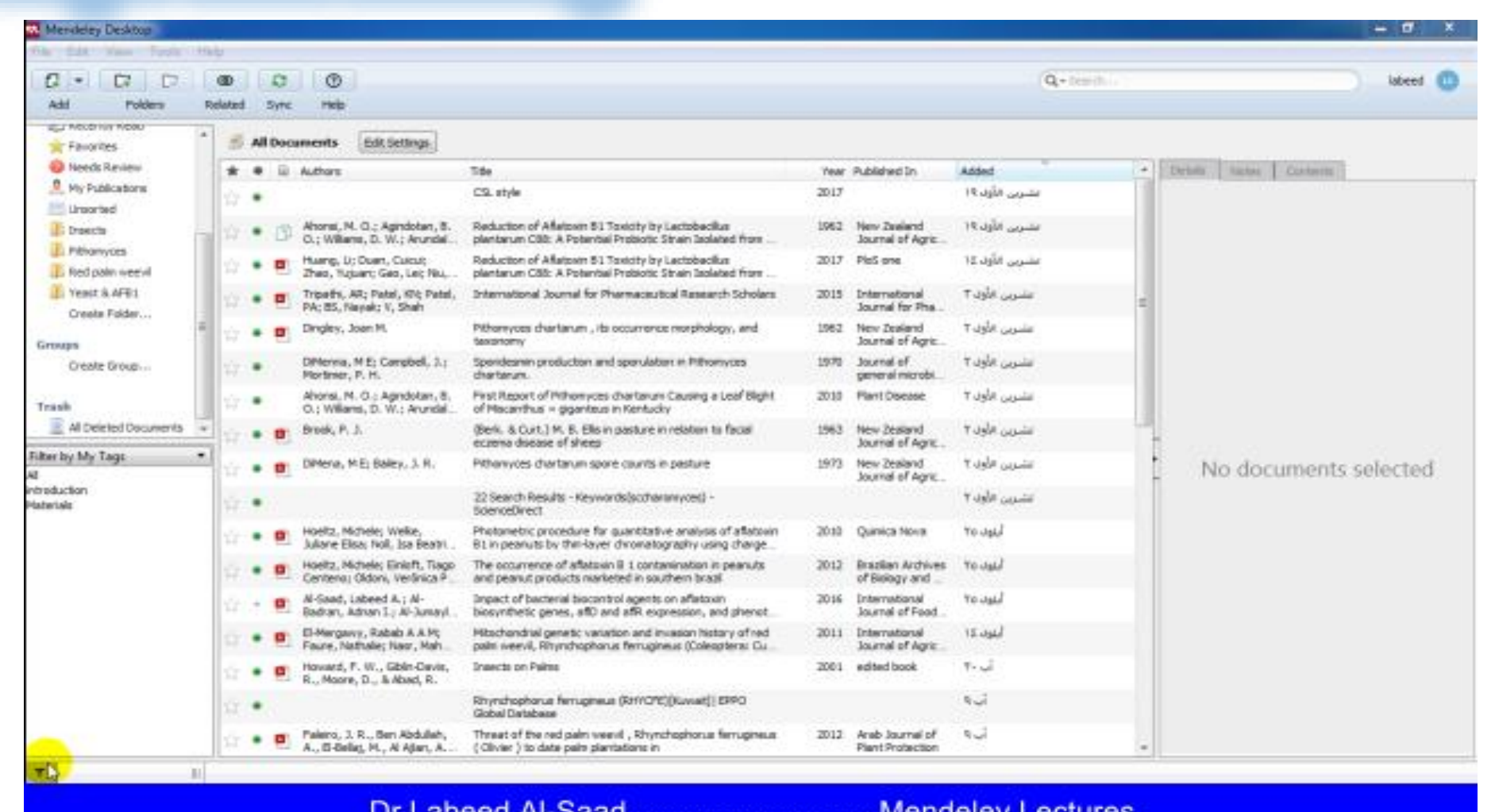

Dr. Labeed Al-Saad

Mendeley-Lecture 5

**Computer Applications The Second Line Computer Applications** 

# Mendeley groups and sharing

> drag and drop documents from your library to the group folder

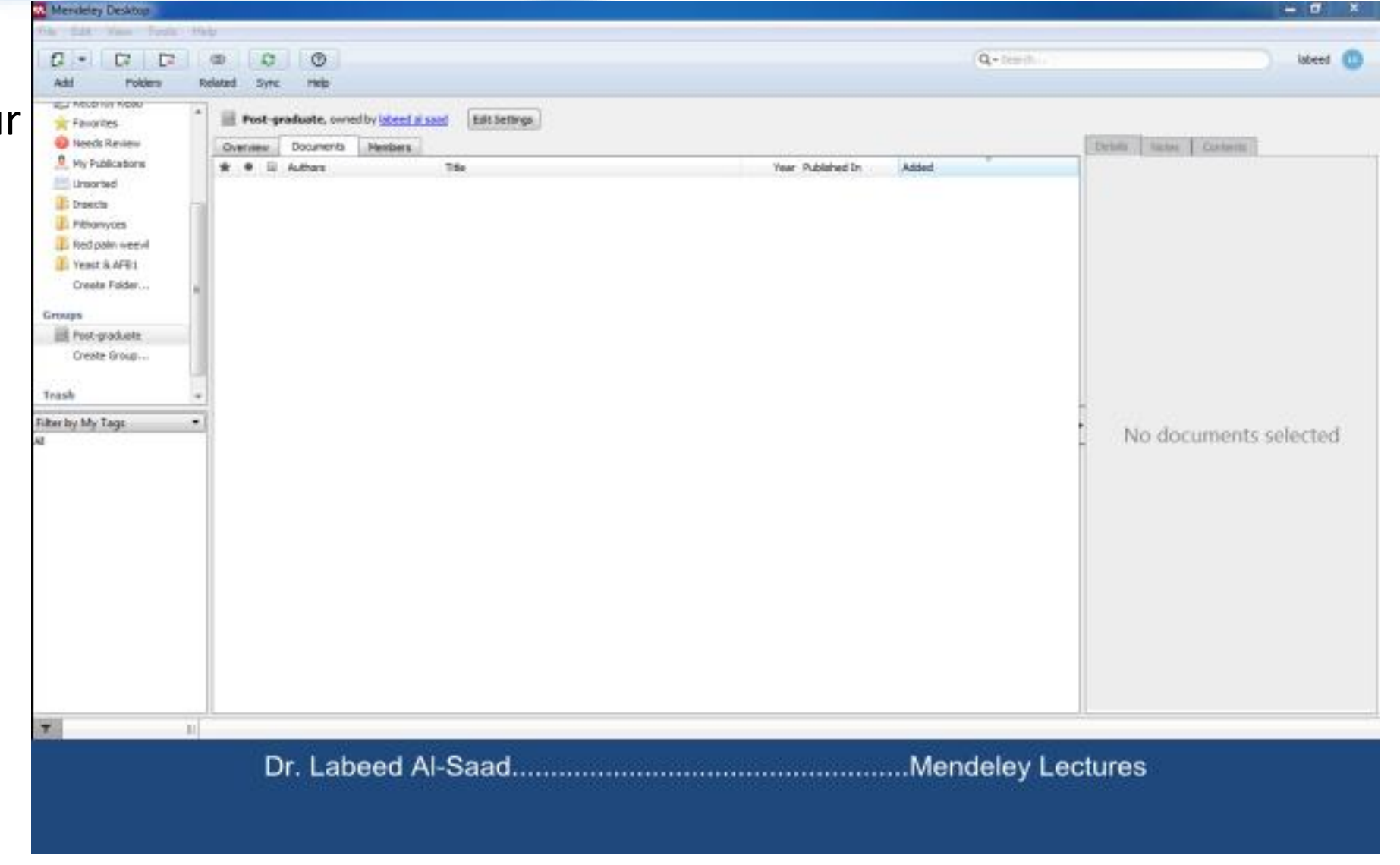

-Mendeley-Lecture 5

Dr. Labeed Al-Saad

**Computer Applications The Second Line Computer Applications** 

# Mendeley groups and sharing

 $\triangle$  The group can be created and edited from your account on mendeley online, also when synchronizing the group an online copy will be created

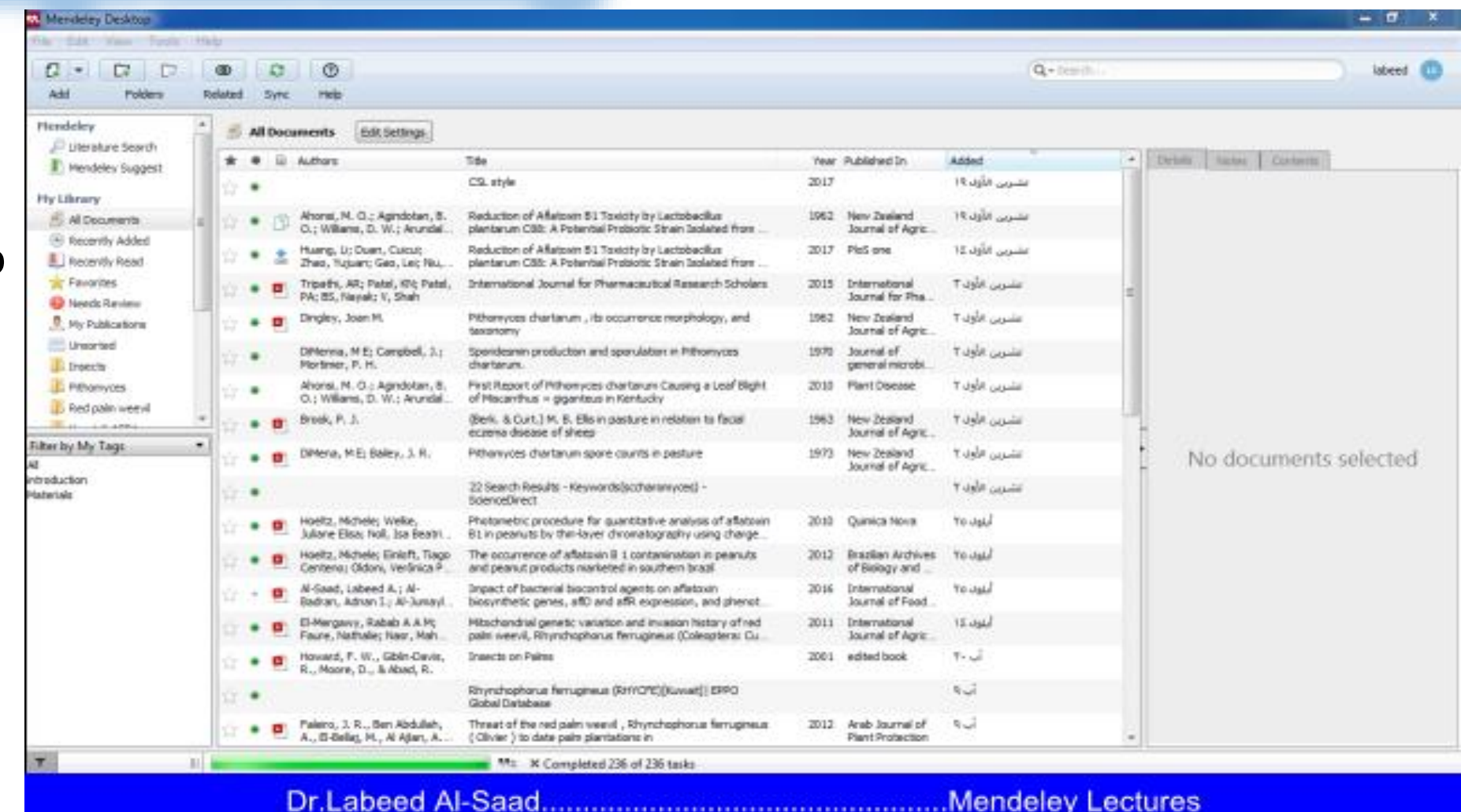

**Mendeley-Lecture 5** 

Dr. Labeed Al-Saad